# **Lagerbestand mit Ek-Preisen führen**

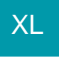

Bei jedem Lagerzugang wird der Einkaufspreis im Lagerdatensatz gespeichert (Bestandsinfo - Register: Beleg).

Um dies zu ermöglichen, wird für jeden Lagerzugang ein eigenständiger Lagerbestandsdatensatz erzeugt.

## **Hinweis für Chargen-Artikel und Artikel mit Verfallsdatum**

Ist das Kennzeichen: "Gleiche Charge und/oder Verfallsdatum beim Stornieren immer in einem Bestand halten" aktiviert (Schaltfläche: PARAMETER - ARTIKEL - PARAMETER) und wird mit zwei Lagerzugängen die gleiche Charge oder Ware mit identischem Verfallsdatum aber mit unterschiedlichen Einkaufspreisen eingebucht, entsteht nur EIN Bestandsdatensatz. In diesem wird der Einkaufspreis anteilig der Menge verrechnet.

#### Beispiel:

Zugang 1: Charge 4711 - 10 Stk. à 10,00 Euro

Zugang 2: Charge 4711 - 10 Stk. à 20,00 Euro

Es besteht ein Bestandsdatensatz für die Charge 4711 mit der Menge 20 und einem Einkaufspreis von 15,00 Euro.

#### **Lagerumbuchung**

Wird mittels Assistenten eine bestimmte Menge in ein anderes Lager umgebucht, werden die Bestände laut 'Art der Lagerbewegung' (z.B. First in - First out) gebucht. Aktiviert man allerdings innerhalb des Assistenten das Kennzeichen: "Manuelle Bestandsauswahl auf nachfolgender Seite" können die gewünschten Bestandsdatensätze einzeln selektiert werden.

#### **Lagerbestände mit Einkaufspreisen innerhalb der Vorgangserfassung**

Wird eine Abbuchung vom Lager mittels Vorgang vorgenommen, werden die Lagerbestände laut 'Art der Lagerbewegung' (z.B. First in - First out) ausgebucht. Möchte man manuell einen Lagerbestand auswählen, muss diese Auswahl über das Feld 'Fakturierter Lagerbestand' vorgenommen werden. Über dieses Feld werden alle Lagerbestandsdatensätze eines Lagers angezeigt.

#### Beachten Sie:

Die Roherlösberechnung einer Vorgangsposition bezieht sich auch bei Bestandsdatensätzen mit Einkaufspreisen immer auf den Wert, der im Feld: "EK für Roherlöse" in den Stammdaten des Artikels (Register: "Lieferanten") hinterlegt wurde, z.B. mittlerer Einkaufspreis.

#### **Storno von Vorgängen - wie werden Bestandsdatensätze zurück geschrieben**

1. Das Kennzeichen: "Gleiche Charge und/oder Verfallsdatum beim Stornieren immer in einem Bestand halten" ist aktiviert und es bestehen mehrere Bestandsdatensätze:

- Wurde die komplette Menge eines Artikels mit einem Lieferschein abgebucht und dieser wird storniert, werden die Bestandsdatensätze im ursprünglichen Zustand wieder eingebucht.
- Ist mit einem Lieferschein nur ein Teil einer Lagermenge abgebucht worden und dieser wird storniert, wird beim Zurückbuchen nur ein Bestandsdatensatz über die komplette Menge erzeugt. Der EK wird anteilig zur Menge ermittelt.

2. Das Kennzeichen: "Gleiche Charge und/oder Verfallsdatum beim Stornieren immer in einem Bestand halten" ist NICHT aktiviert und es bestehen mehrere Bestandsdatensätze:

- Wurde die komplette Menge eines Artikels mit einem Lieferschein abgebucht und dieser wird storniert, werden die Bestandsdatensätze im ursprünglichen Zustand wieder eingebucht.
- Mit einem Lieferschein wird ein Teil der Lagermenge abgebucht. Dieser Lieferschein wird wieder storniert. Der im Lager vorhandene Lagerbestandsdatensatz bleibt bestehen. Die Bestandsdatensätze werden nach 'Art der Lagerbewegung' (z.B. FiFo) zurückgeschrieben. Dies bedeutet: Die Bestände auf Grund des stornierten Lieferscheines werden neu geschrieben und nicht mit den noch bestehenden Datensätzen zusammengeführt.

#### **Inventur:**

EK-Werte können weder durch die Detail-Ansicht 'Inventur' noch durch einen Inventurimport angegeben bzw. importiert werden!

### **MEK-Ermittlung unter Berücksichtigung des Gesamtbestands des Lagers**

Zur Ermittlung des Mittleren Einkaufspreises (MEK) werden alle Bestände eines Artikels bewertet. Damit ist gewährleistet, dass auch die Nebenlager eines Artikels für die Berechnung des Mittleren EK berücksichtigt werden. Für Lager, die nicht im Gesamtbestand eines Artikels ausgewiesen werden, kann es sinnvoll sein, diese für die Berechnung des Mittleren Einkaufspreises nicht heranzuziehen.

Hierzu steht in den Parametern des Artikels das Kennzeichen: "Berechnung nur über Lager mit Bestandsausweisung im Gesamtbestand des Artikels" zur Verfügung.

**Beispiel**:

Für die entwerteten Bestände haben Sie ein "Schrottlager" in allen Artikeln hinterlegt, welches nicht im Gesamtbestand des Artikels ausgewiesen wird. Hiermit möchten Sie die Artikel umlagern, die aufgrund von Produktionsfehlern nicht mehr verkauft werden können. Auch sollen diese Bestände nicht für die Ermittlung des Mittleren Einkaufspreises herangezogen werden.

# **Einrichtung in den Parametern**

Δ

Über Registerkarte: START – Schaltfläche: PARAMETER – ARTIKEL – PARAMETER kann unter "Mittlerer Ek-Preis" das Kennzeichen: "Berechnung nur über Lager mit Bestandsausweisung im Gesamtbestand des Artikels" aktiviert werden.

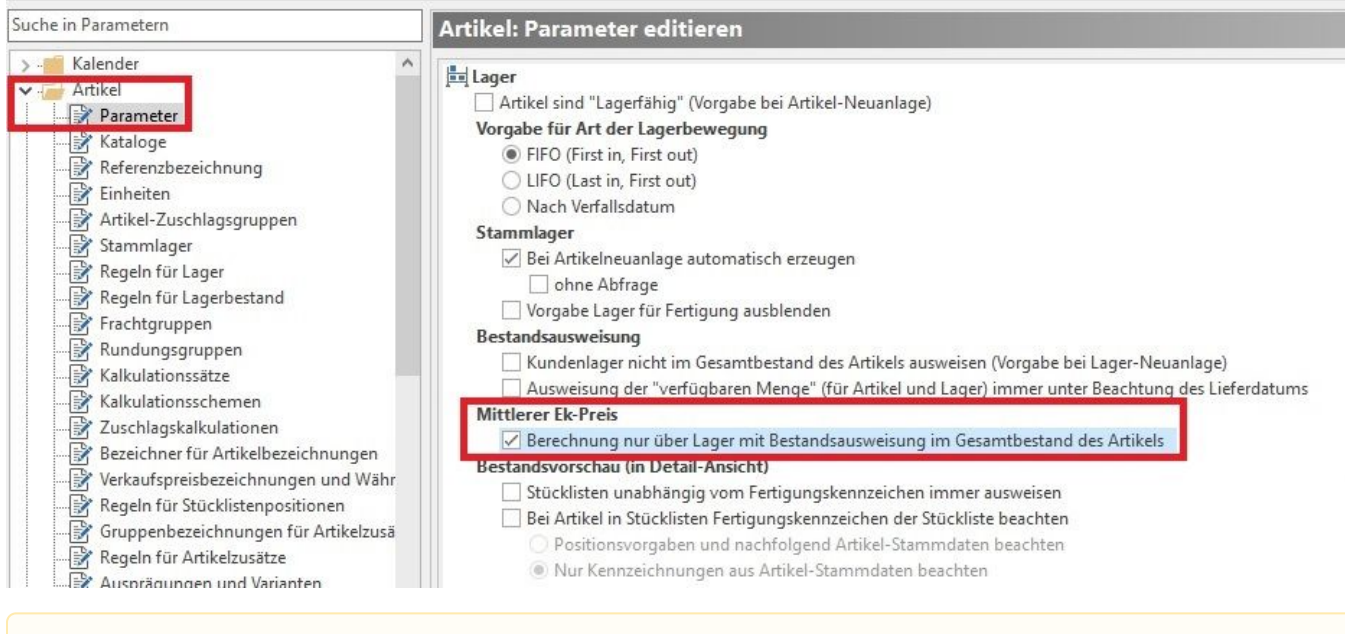

Das Aktivieren / Deaktivieren des Kennzeichens wird auch im Falle eines Stornos berücksichtigt. D.h. es wird auch beim Storno beachtet, wenn es zwischen der ursprünglichen Buchung und des Stornos eine Veränderung gab. Berücksichtigt wird immer der Stand des Kennzeichens zum Zeitpunkt des Buchens oder Stornierens.